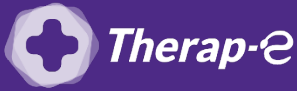

## **Comment puis-je facturer une téléconsultation ?**

*Pour télétransmettre en téléconsultation, la cotation en vigueur est :*

- *TCG (Médecins généralistes, sages-femmes depuis le 26 mars 2020) ;*
- *TC (Médecins spécialistes).*

Pour ajouter un acte dans Medi +4000, il suffit simplement de **cliquer sur une case blanche vide** (en jaune ci-dessous) lors de la facturation pour y **ajouter l'acte TCG ou TC** (Cadre rouge ci-dessous).

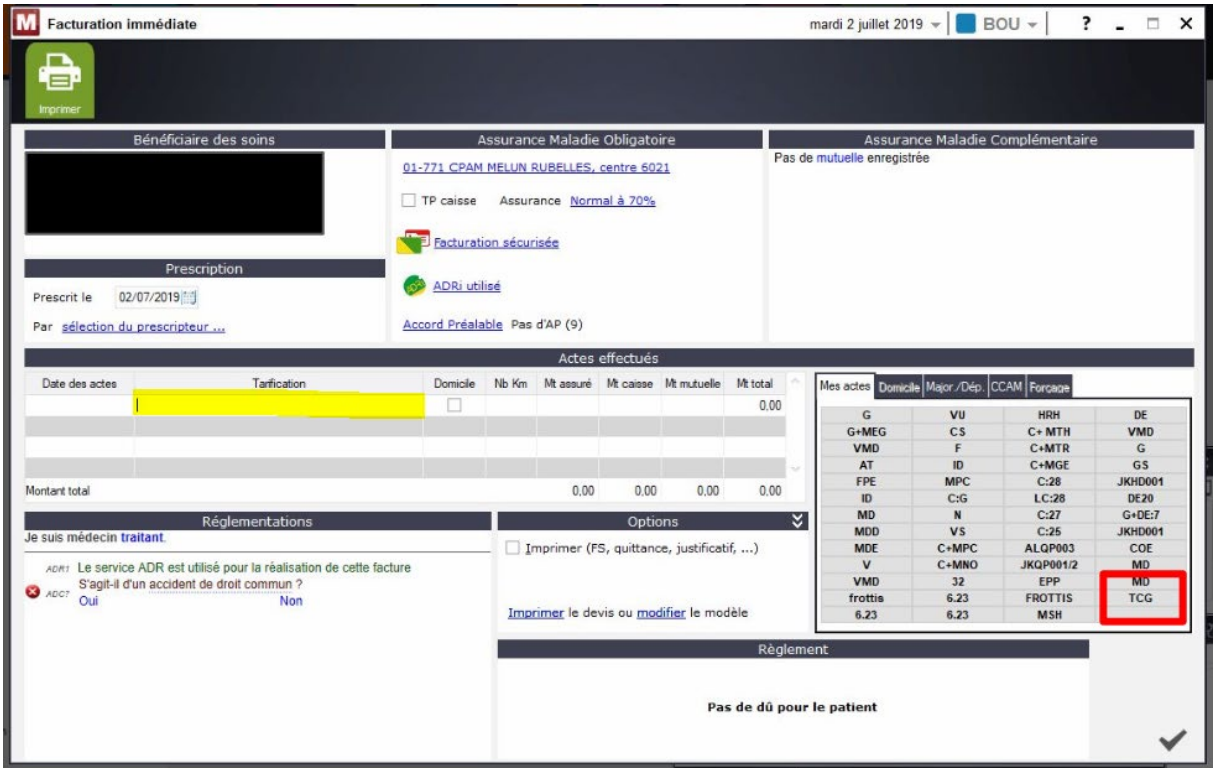

Le paramétrage se fait automatiquement une fois les lettres de la cotation ajoutées.

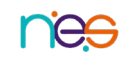